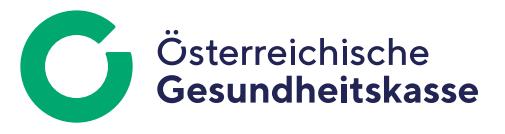

Informationsblatt für Dienstgeberinnen und Dienstgeber

# Ausfüllhilfe: Familienhospizkarenz/Pflegekarenz - Anmeldung

**"Dienstgeber" und zuständiger "Versicherungsträger":**

Wählen Sie die Dienstgeberdaten und den zuständigen Versicherungsträger aus. Die Stammdaten verwalten Sie im Menü "Meldungserfassung DG" unter "Dienstgeber".

Das Feld "weiterer Ordnungsbegriff" wird bei der Datenübermittlung von ELDA ignoriert. Es kann daher von Ihnen firmenintern nach Belieben befüllt (zum Beispiel Personalnummer der Dienstnehmerin bzw. des Dienstnehmers) oder auch leer gelassen werden.

## **Daten der bzw. des Versicherten (FANA, FAN2, FNA1, FNA2, VONA, VON2, AKGR, AKG2, WKFZ, PLZL, WORT,**

**STRA, VSNR, GEBD, GESL, STSL):** In diesen Feldern sind die Daten der bzw. des Versicherten anzuführen. Die Stammdaten verwalten Sie im Menü "Meldungserfassung DG" unter "Dienstnehmer".

Achten Sie auf die richtige Schreibweise von Namen und VSNR (vierstellige laufende Nummer und in der Regel das Geburtsdatum) sowie Anschrift. Wählen Sie darüber hinaus einen etwaig vorhandenen akademischen Grad aus.

## **Familienhospizkarenz/Pflegekarenz, "Anmeldedatum"**

**(ADAT):** Tragen Sie den Beginn der Familienhospizkarenz ein. **"Karenzart" (KART):** Wählen Sie die zutreffende Karenzart aus.

**"Entgelt vor Antritt der Familienhospizkarenz" (EVFH):** 

Tragen Sie die Höhe des Entgeltes vor Antritt der Familienhospizkarenz ein. Das Entgelt ist der beitragspflichtige monatliche Bruttogeldbezug (inklusive Provisionen, Trinkgeldern, Sachbezügen und ähnlichen Bestandteilen des Entgeltes). Sonderzahlungen zählen nicht zum monatlichen Entgelt.

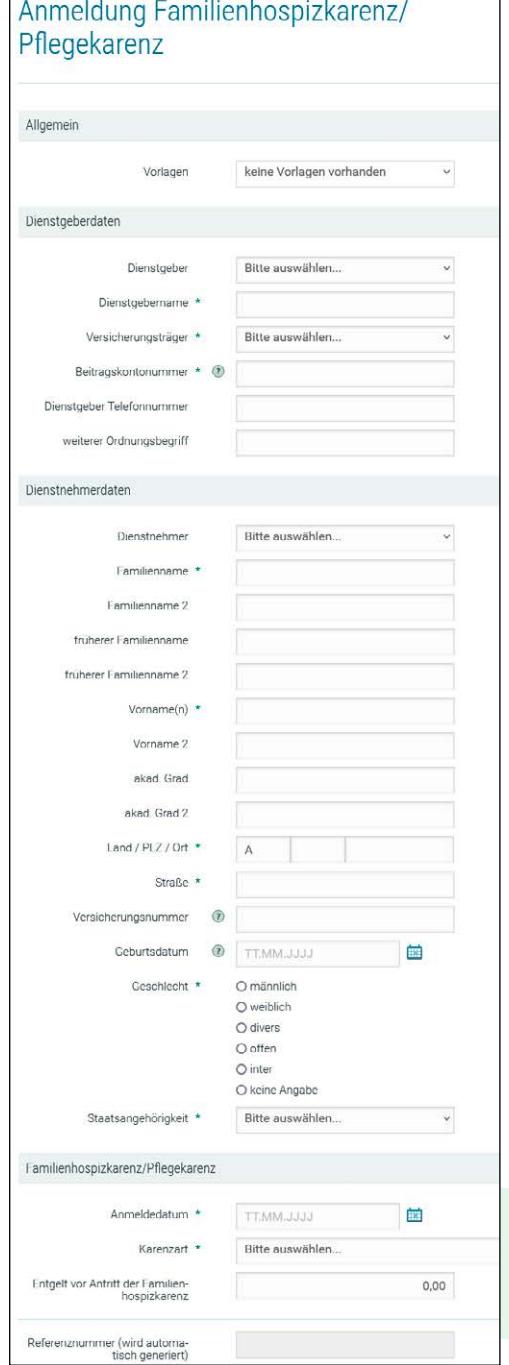

*Screenshot aus ELDA Online/Meldungserfassung Dienstgeber*

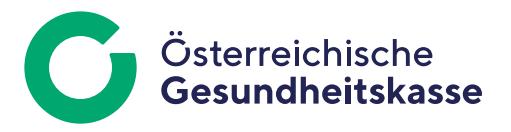

## Ausfüllhilfe: Familienhospizkarenz/Pflegekarenz - Abmeldung

#### **"Dienstgeber" und zuständiger "Versicherungsträger":**

Wählen Sie die Dienstgeberdaten und den zuständigen Versicherungsträger aus. Die Stammdaten verwalten Sie im Menü "Meldungserfassung DG" unter "Dienstgeber". Das Feld "weiterer Ordnungsbegriff" wird bei der Datenübermittlung von ELDA ignoriert. Es kann daher von Ihnen firmenintern nach Belieben befüllt (zum Beispiel Personalnummer der Dienstnehmerin bzw. des Dienstnehmers) oder auch leer gelassen werden.

### **Daten der bzw. des Versicherten (FANA, FAN2, VONA, VON2, AKGR, AKG2, WKFZ, PLZL, WORT, STRA, VSNR,**

**GEBD):** In diesen Feldern sind die Daten der bzw. des Versicherten anzuführen. Die Stammdaten verwalten Sie im Menü "Meldungserfassung DG" unter "Dienstnehmer". Achten Sie auf die richtige Schreibweise von Namen und VSNR (vierstellige laufende Nummer und in der Regel das Geburtsdatum) sowie Anschrift. Wählen Sie darüber hinaus einen etwaig vorhandenen akademischen Grad aus.

## **Familienhospizkarenz/Pflegekarenz, "Abmeldedatum"**

**(ADAT):** Tragen Sie das Ende der Familienhospizkarenz ein. **"Karenzart" (KART):** Wählen Sie die zutreffende Karenzart aus.

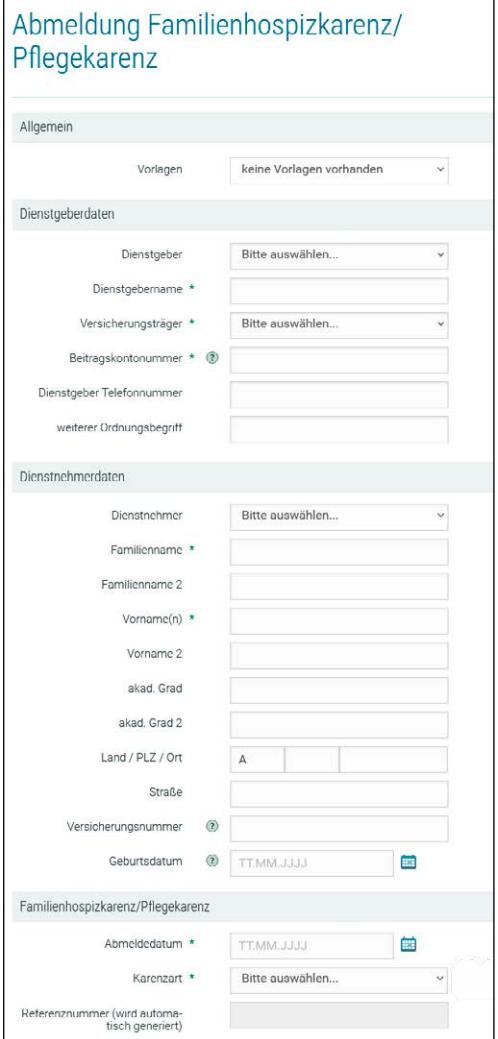

*Screenshot aus ELDA Online/Meldungserfassung Dienstgeber*

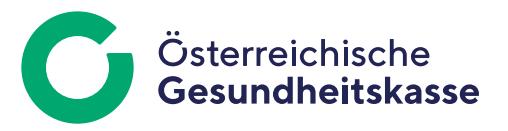

## Ausfüllhilfe: Familienhospizkarenz/Pflegekarenz - Änderungsmeldung

### **"Dienstgeber" und zuständiger "Versicherungsträger":**

Wählen Sie die Dienstgeberdaten und den zuständigen Versicherungsträger aus. Die Stammdaten verwalten Sie im Menü "Meldungserfassung DG" unter "Dienstgeber". Das Feld "weiterer Ordnungsbegriff" wird bei der Datenübermittlung von ELDA ignoriert. Es kann daher von Ihnen firmenintern nach Belieben befüllt (zum Beispiel Personalnummer der Dienstnehmerin bzw. des Dienstnehmers) oder auch leer gelassen werden.

## **Daten der bzw. des Versicherten (FANA, FAN2, VONA,**

**VON2, VSNR, GEBD):** In diesen Feldern sind die Daten der bzw. des Versicherten anzuführen. Die Stammdaten verwalten Sie im Menü "Meldungserfassung DG" unter "Dienstnehmer". Achten Sie auf die richtige Schreibweise von Namen und VSNR (vierstellige laufende Nummer und in der Regel das Geburtsdatum).

## **Familienhospizkarenz/Pflegekarenz, "Änderungsdatum"**

**(ADAT):** Tragen Sie das Datum ein, mit dem die Änderung in Kraft tritt.

**"Karenzart" (KART):** Wählen Sie die zutreffende Karenzart aus.

#### **"Entgelt vor Antritt der Familienhospizkarenz" (EVFH):**

Tragen Sie die Höhe des Entgeltes vor Antritt der Familienhospizkarenz ein. Das Entgelt ist der beitragspflichtige monatliche Bruttogeldbezug (inklusive Provisionen, Trinkgeldern, Sachbezügen und ähnlichen Bestandteilen des Entgeltes). Sonderzahlungen zählen nicht zum monatlichen Entgelt. *Screenshot aus ELDA Online/Meldungserfassung Dienstgeber*

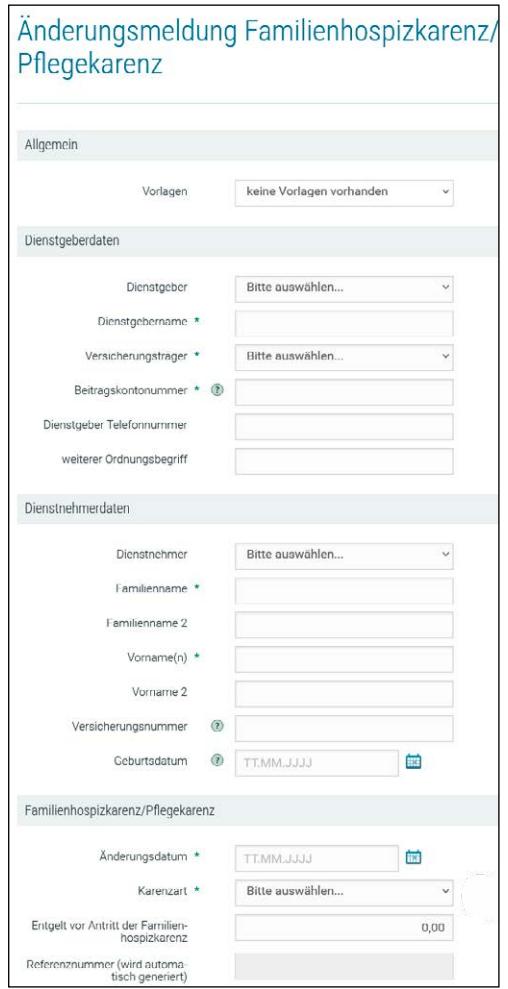

Medieninhaber, Herausgeber und Redaktion: Österreichische Gesundheitskasse Wienerbergstraße 15-19, 1100 Wien, [www.gesundheitskasse.at/impressum](https://www.gesundheitskasse.at/impressum) Satz- und Druckfehler vorbehalten.